# **Exonum Python light client** *Release 0.3.0*

**The Exonum team**

**Jan 21, 2020**

# **CONTENTS:**

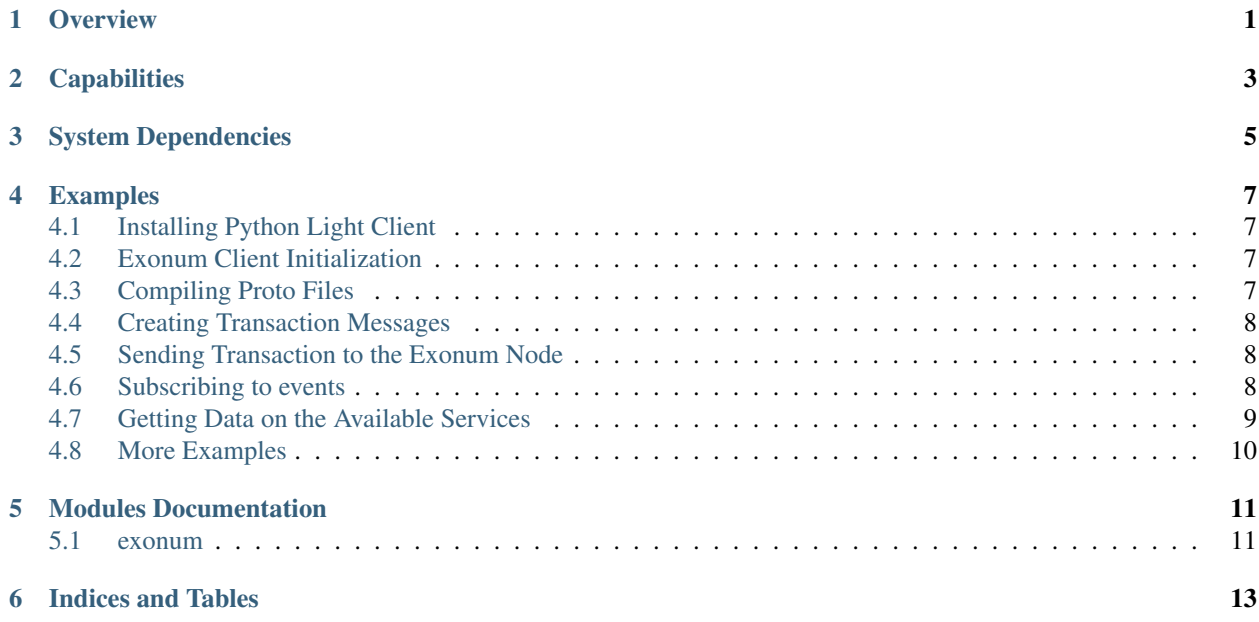

### **ONE**

### **OVERVIEW**

<span id="page-4-0"></span>Exonum Light Client is a Python library for working with Exonum blockchain from the client side. It can be easily integrated to an existing application. Also, Exonum Light Client provides access to common utils toolkit which contains some helpful functions for hashing, cryptography, serialization, etc.

### **TWO**

### **CAPABILITIES**

<span id="page-6-0"></span>By using the client you are able to perform the following operations:

- Submit transactions to the node
- Receive information on transactions
- Receive information on blockchain blocks
- Receive information on the node system
- Receive information on the node status

### **THREE**

## **SYSTEM DEPENDENCIES**

- <span id="page-8-0"></span>• Python 3.5 or above.
- Package installer for Python3 (pip3)

**FOUR**

#### **EXAMPLES**

<span id="page-10-0"></span>The following example shows how to create an instance of the Exonum client which will be able to work with an Exonum node with the Cryptocurrency Advanced service mounted on it, at <http://localhost:8080> address:

### <span id="page-10-1"></span>**4.1 Installing Python Light Client**

First of all, we need to install our client library:

```
git clone git@github.com:exonum/exonum-python-client.git
pip3 install -e exonum-python-client
```
### <span id="page-10-2"></span>**4.2 Exonum Client Initialization**

```
>>> from exonum_client import ExonumClient, ModuleManager, MessageGenerator
>>> from exonum_client.crypto import KeyPair
>>> client = ExonumClient(hostname="localhost", public_api_port=8080, private_api_
˓→port=8081, ssl=False)
```
## <span id="page-10-3"></span>**4.3 Compiling Proto Files**

To compile proto files into the Python analogues we need a Protobuf loader:

```
>>> with client.protobuf_loader() as loader:
>>> # Your code goes here.
```
Since loader acquires resources on initialization, it is recommended that you create the loader via the context manager. Otherwise you should initialize and deinitialize the client manually:

```
>>> loader = client.protobuf_loader()
>>> loader.initialize()
>>> # ... Some usage
>>> loader.deinitialize()
```
Then we need to run the following code:

```
>>> loader.load_main_proto_files() # Loads and compiles main proto files, such as.
˓→`runtime.proto`, `consensus.proto`, etc.
>>> loader.load_service_proto_files(runtime_id=0, service_name='exonum-supervisor:0.
˓→12.0') # Same for a specific service.
```
• runtime\_id=0 here means, that service works in Rust runtime.

## <span id="page-11-0"></span>**4.4 Creating Transaction Messages**

The following example shows how to create a transaction message:

```
>>> alice_keys = KeyPair.generate()
>>>
>>> cryptocurrency_service_name = 'exonum-cryptocurrency-advanced:0.12.0'
>>> loader.load_service_proto_files(runtime_id=0, service_name=cryptocurrency_service_
˓→name)
>>>
>>> cryptocurrency_module = ModuleManager.import_service_module(cryptocurrency_
˓→service_name, 'service')
>>> cryptocurrency_message_generator = MessageGenerator(service_id=1024, artifact_
˓→name=cryptocurrency_service_name)
>>>
>>> create_wallet_alice = cryptocurrency_module.CreateWallet()
>>> create_wallet_alice.name = 'Alice'
>>> create_wallet_alice_tx = cryptocurrency_message_generator.create_message(create_
˓→wallet_alice)
>>> create_wallet_alice_tx.sign(alice_keys)
```
- 1024 service instance ID.
- alice keys public and private keys of the ed25519 public-key signature system.

After invoking the sign method we get a signed transaction. This transaction is ready for sending to an Exonum node.

## <span id="page-11-1"></span>**4.5 Sending Transaction to the Exonum Node**

After successfully sending the message, we'll get a response which will contain a hash of the transaction:

```
>>> response = client.public_api.send_transaction(create_wallet_alice_tx)
{
    "tx_hash": "3541201bb7f367b802d089d8765cc7de3b7dfc253b12330b8974268572c54c01"
}
```
### <span id="page-11-2"></span>**4.6 Subscribing to events**

If you want to subscribe to events (subscription\_type: "transactions" or "blocks"), use the following code:

```
>>> with client.create_subscriber(subscription_type="blocks") as subscriber:
>>> subscriber.wait_for_new_event()
>>> subscriber.wait_for_new_event()
```
Context manager will automatically create a connection and will disconnect after use. Or you can manually do the same:

```
>>> subscriber = client.create_subscriber(subscription_type="blocks")
>>> subscriber.connect()
>>> # ... Your code
>>> subscriber.stop()
```
Keep in mind that if you forget to stop the subscriber, you may discover HTTP errors when you try to use Exonum API.

#### <span id="page-12-0"></span>**4.7 Getting Data on the Available Services**

The code below will show a list of the artifacts available for the start and a list of working services:

```
>>> client.public_api.available_services().json()
{
  'artifacts': [
   {
      'runtime_id': 0,
      'name': 'exonum-cryptocurrency-advanced',
      'version': '0.12.0'
    },
    {
      'runtime_id': 0,
      'name': 'exonum-supervisor',
      'version': '0.12.0'
    }
  ],
  'services': [
    {
      'spec': {
        'id': 1024,
        'name': 'XNM',
        'artifact': {
          'runtime_id': 0,
          'name': 'exonum-cryptocurrency-advanced',
          'version': '0.12.0'
        }
      },
      'status': 'Active'
    },
    {
      'spec': {
        'id': 0,
        'name': 'supervisor',
        'artifact': {
          'runtime_id': 0,
          'name': 'exonum-supervisor',
          'version': '0.12.0'
        }
      },
      'status': 'Active'
    }
  ]
}
```
# <span id="page-13-0"></span>**4.8 More Examples**

You can find the sample scripts in the GitHub repository [examples](https://github.com/exonum/python-client/examples/) section:

#### **FIVE**

### **MODULES DOCUMENTATION**

<span id="page-14-0"></span>Documentation for the modules in the Exonum Python Light Client:

#### <span id="page-14-1"></span>**5.1 exonum**

# **5.1.1 exonum package**

**Module Contents**

**Subpackages**

**exonum\_client.proofs package**

**Module Contents**

**Subpackages**

**exonum\_client.proofs.list\_proof package**

**Module Contents**

**Submodules**

**exonum\_client.proofs.list\_proof.list\_proof module**

**exonum\_client.proofs.list\_proof.errors module**

**exonum\_client.proofs.map\_proof package**

**Module Contents**

**Submodules**

**exonum\_client.proofs.map\_proof.map\_proof\_builder module**

**exonum\_client.proofs.map\_proof.map\_proof module exonum\_client.proofs.map\_proof.errors module Submodules exonum\_client.proofs.encoder module Submodules exonum\_client.client module exonum\_client.crypto module exonum\_client.message module exonum\_client.module\_manager module exonum\_client.protobuf\_loader module**

**SIX**

# **INDICES AND TABLES**

- <span id="page-16-0"></span>• genindex
- modindex
- search